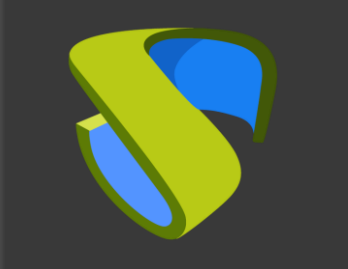

UDS Enterprise **Proxmox** Guía rápida - VDI

support@udsenterprise.com Contacto: **UDS Enterprise Team** Www.udsenterprise.com

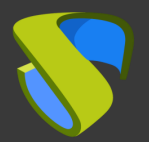

#### Prepare su entorno

Instale y configure un entorno Proxmox con al menos:

- Una red configurada con Proxmox en IP estática

Para más información: [Proxmox Documentation](https://pve.proxmox.com/pve-docs/)

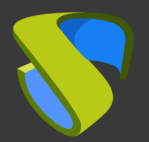

#### Prepare la imagen base de los escritorios virtuales

Optimice su imagen base:

- Configure GPO
- Elimine los componentes innecesarios

Instale en su imagen base:

- Aplicaciones favoritas
- Actor UDS

[Para más información: Manual de Instalaión, Administración y](https://www.udsenterprise.com/es/uds-enterprise/documentacion/) 

Usuario de UDS Enterprise

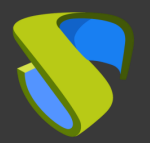

#### Instalación del software UDS Enterprise

Instale y configure los componentes de UDS Enterprise:

- Base de datos MySQL
- Servidor UDS (broker)
- UDS Tunnel
- Actor UDS

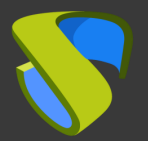

Añada el servidor Proxmox en la sección "Servicios" del Panel de Administración de UDS Enterprise

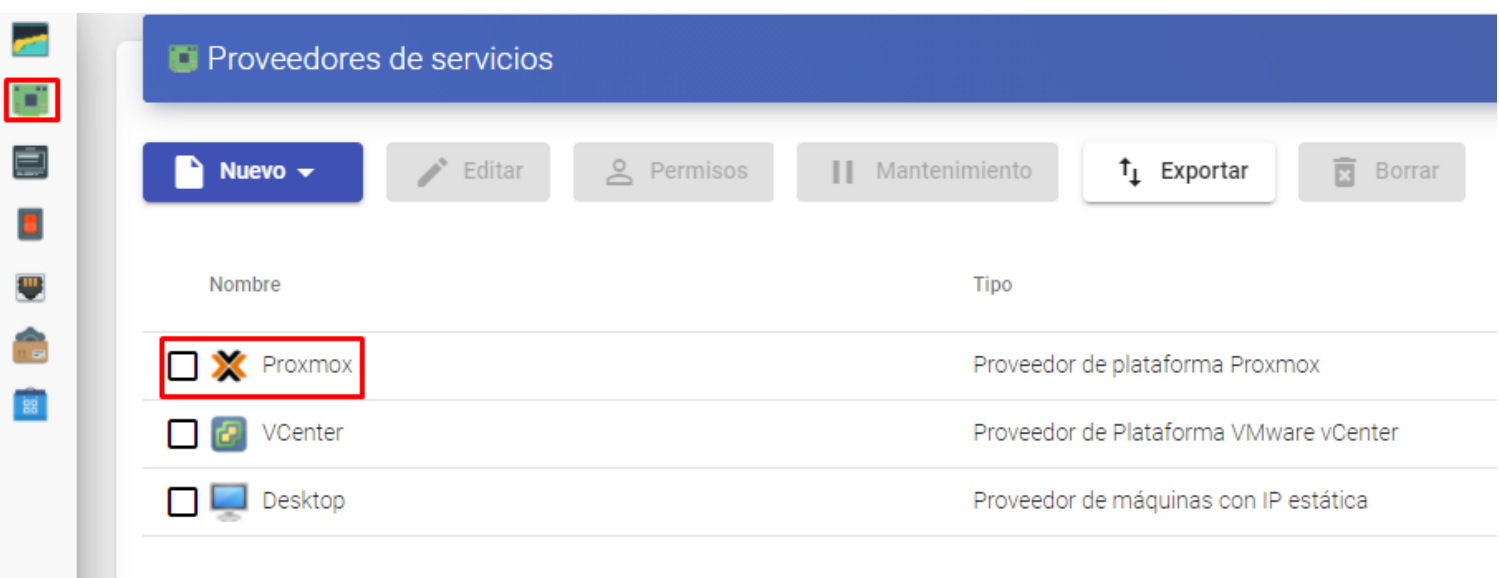

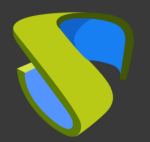

#### Cree su autenticador/es, OS Manager/s & Transporte/s

- Autenticador/es: Active Directory, Azure Active Directory, eDirectory, Radius,OpenLDAP, SAML, IP e Interno
- OS Manager/es: Linux, Windows (Persistentes / No Persistentes)
- Transporte/s: RDP, RDS, XRDP, NoMachine, PCoIP, SPICE, X2Go, HTML5 y RDS a través de HTML5

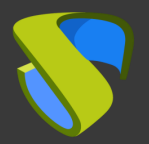

#### Despliegue el Pool de Servicios

- Despliegue los escritorios desde la imagen base
- Asigne los autenticador/es, OS Manager/s, Calendarios &

Transporte/s necesarios

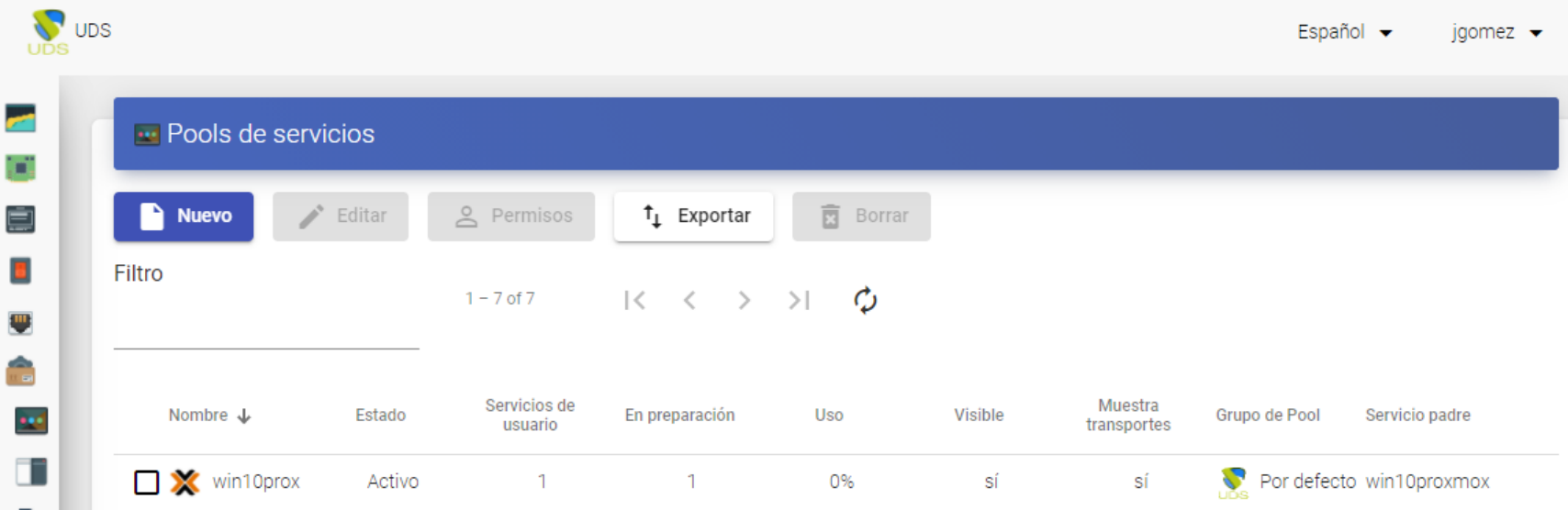

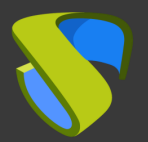

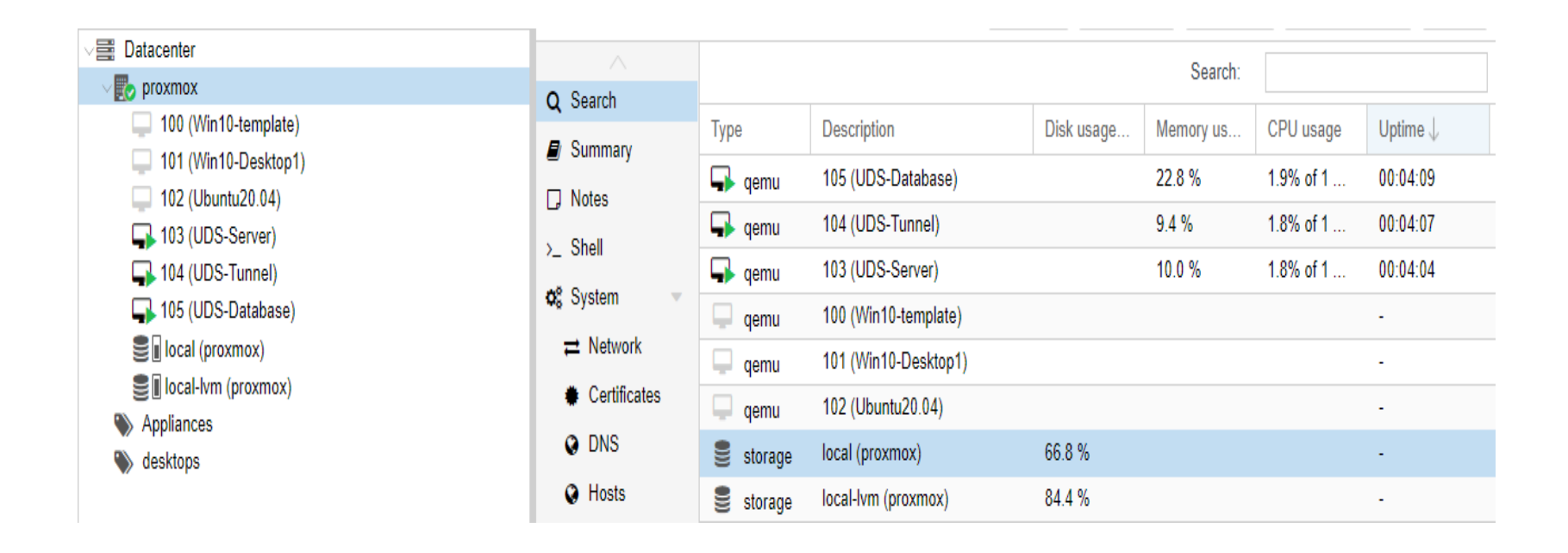

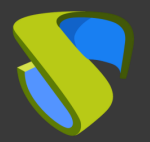

#### ¡Disfrute de sus escritorios virtuales con UDS Enterprise & Proxmox!

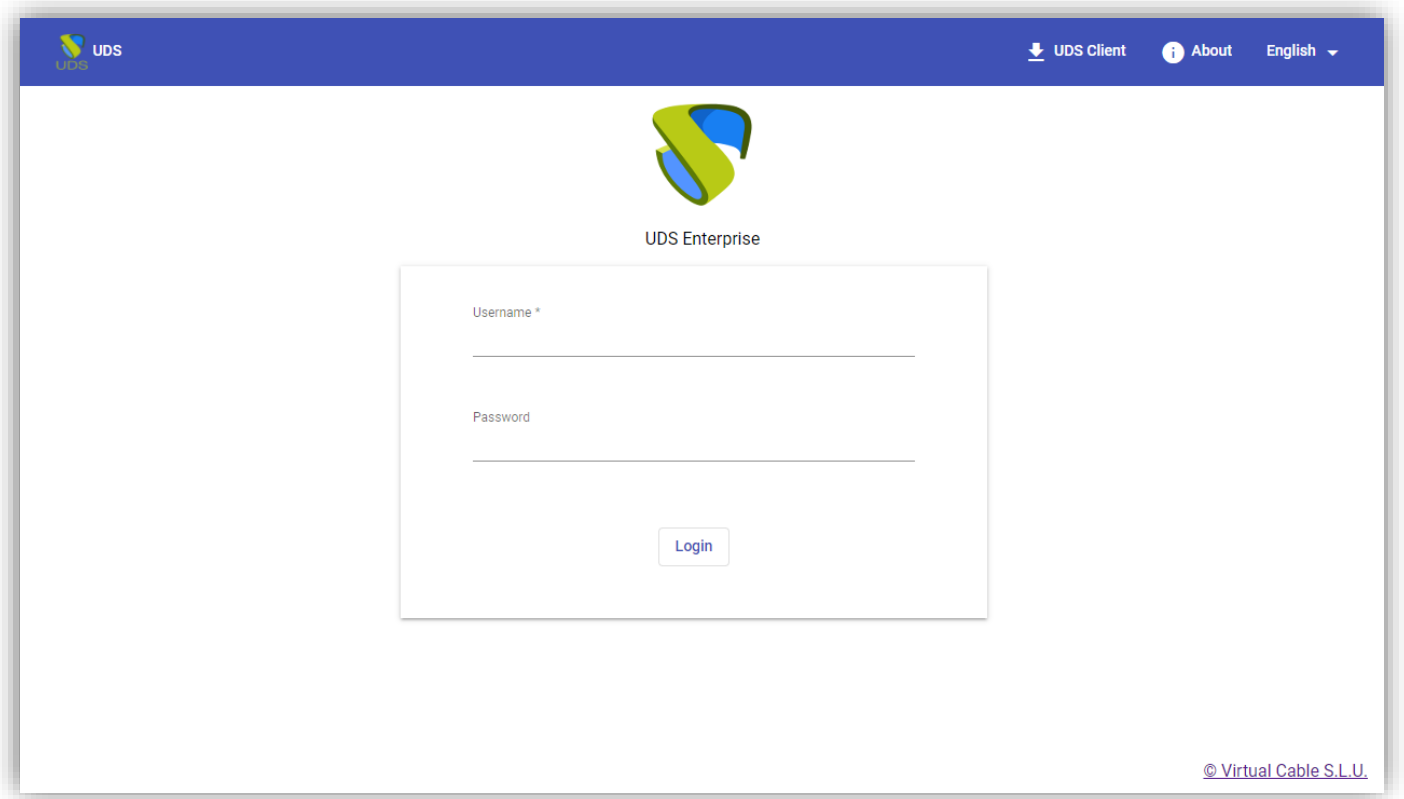

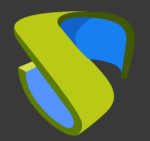

# Para más información visite [www.udsenterprise.com](http://www.udsenterprise.com/es/)

support@udsenterprise.com